## **Geração de GRU: são 4 passos**

1 - Entrar no site[: http://consulta.tesouro.fazenda.gov.br/gru\\_novosite/gru\\_simples.asp](http://consulta.tesouro.fazenda.gov.br/gru_novosite/gru_simples.asp)

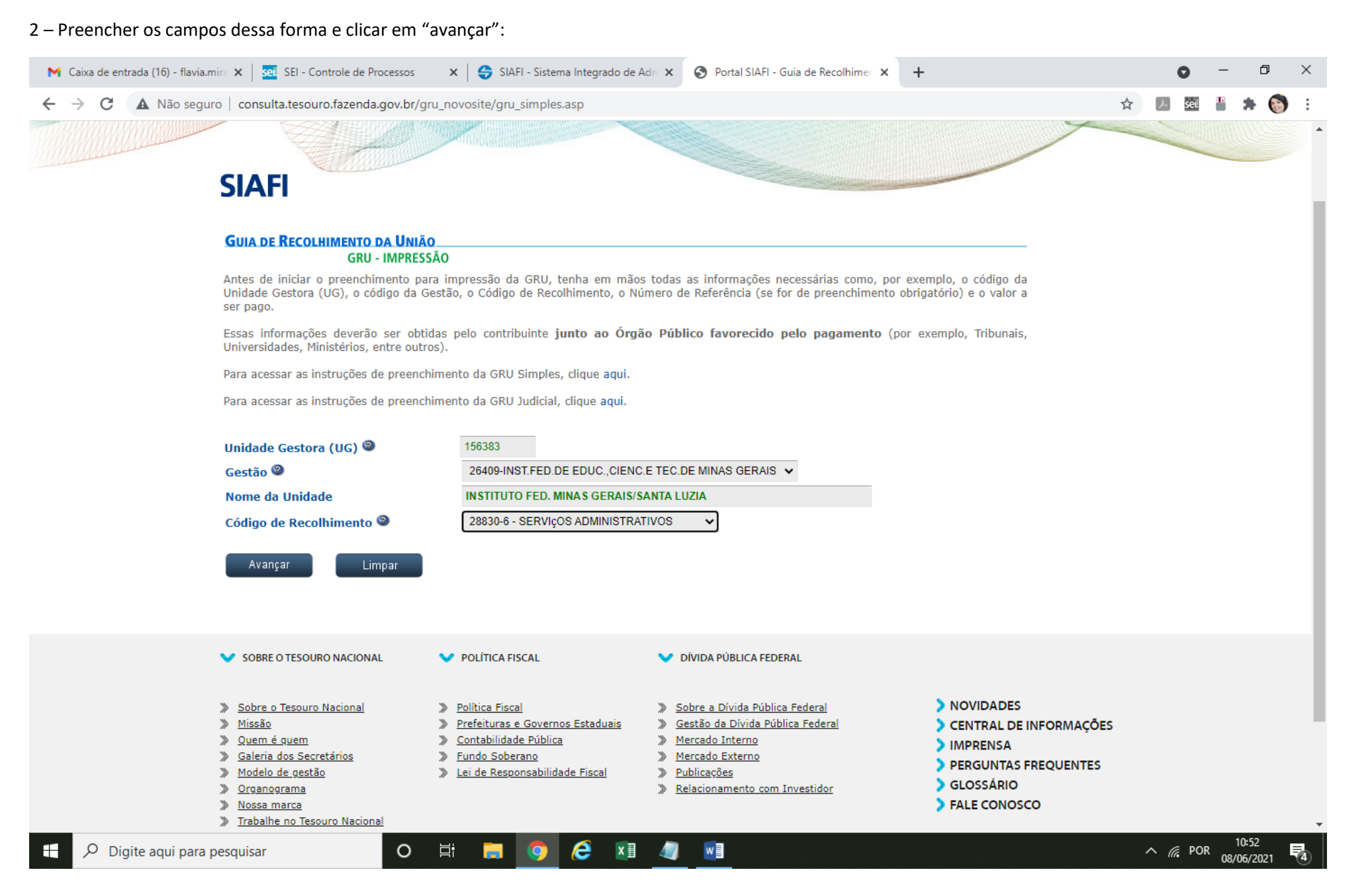

## – Nessa página, preencher os dados conforme orientação abaixo e clicar em "emitir GRU"

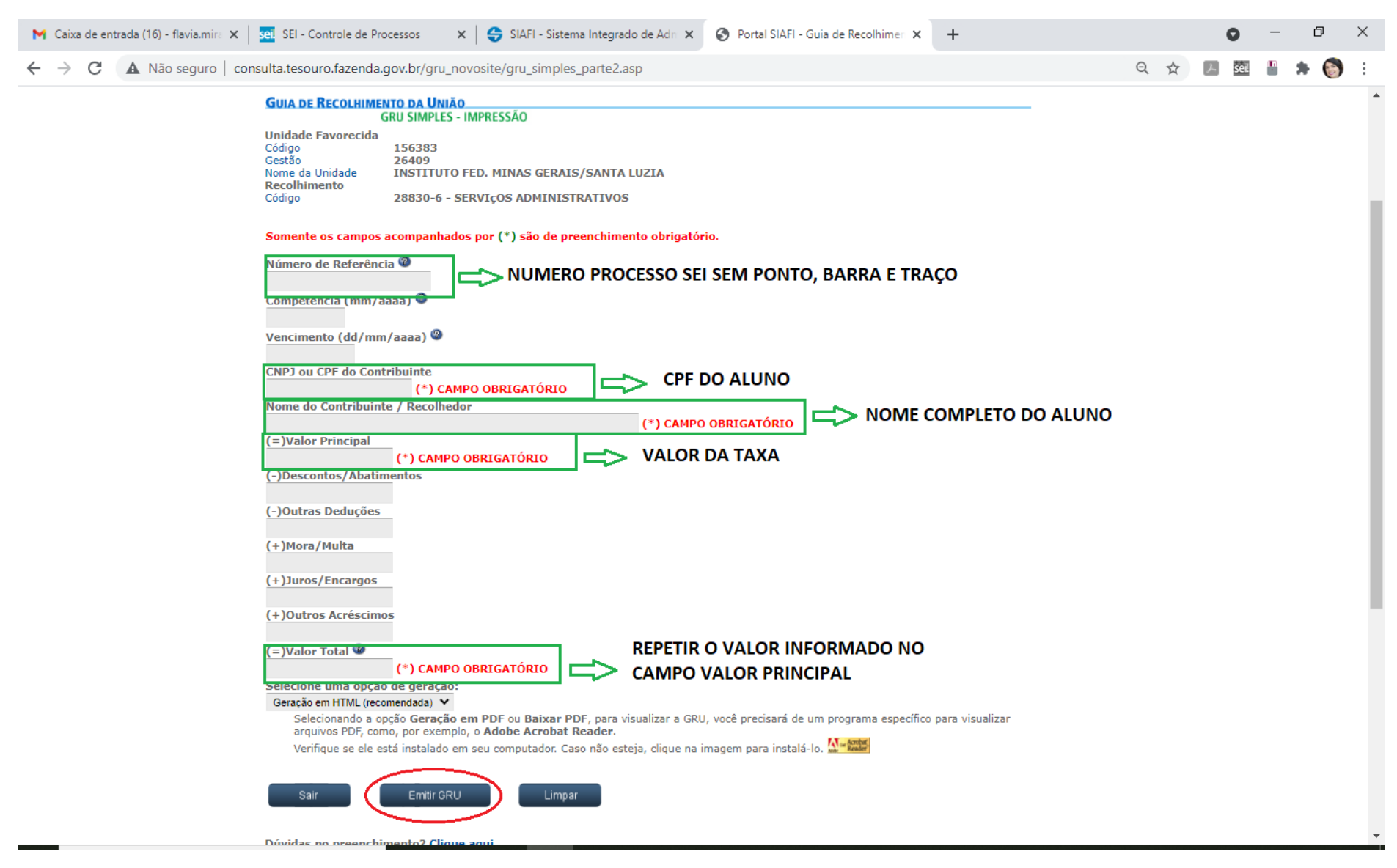

– Irá abrir uma nova página com a guia que deve ser salva em pdf.